# The hf-tikz package<sup>\*</sup>

Claudio Fiandrino†

December 18, 2012

#### **Abstract**

This package provides a way to *highlight* formulas in both documents and presentations thanks to Ti*k*Z. The idea cames out from [this question](http://tex.stackexchange.com/questions/52598/beamer-highlighting-aligned-math-with-overlay) on [TeX.StackExchange](http://tex.stackexchange.com) and it is based on the tikzmark macro from [Andrew](http://tex.stackexchange.com/users/86/andrew-stacey) [Stacey](http://tex.stackexchange.com/users/86/andrew-stacey) and [Peter Grill.](http://tex.stackexchange.com/users/4301/peter-grill)

# **Contents**

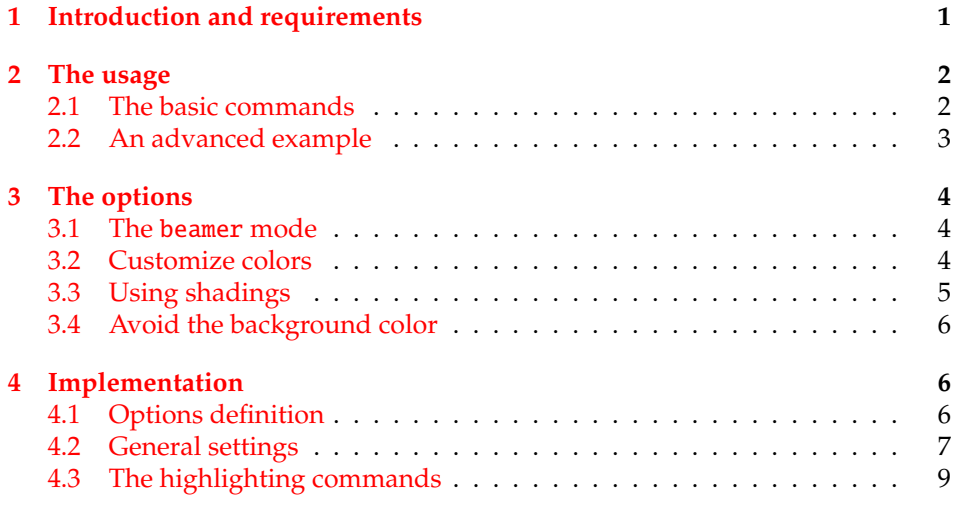

# <span id="page-0-0"></span>**1 Introduction and requirements**

The aim of the package is to provide a simple way to highlight formulas. This is not the first package that tries to accomplish this task, but, rather than [empheq,](http://www.ctan.org/pkg/empheq) hf-tikz

<sup>∗</sup>This document corresponds to hf-tikz v0.1a, dated 2012/12/18.

<sup>†</sup> e-mail: claudio dot fiandrino at gmail dot com

provides also a way to highlight formulas overlay-aware inside a presentation, not only in standard documents. Moreover, in contrast with [empheq,](http://www.ctan.org/pkg/empheq) hf-tikz even allows to highlight just a part of an equation.

The package uses Ti*k*Z and it is based on the tikzmark macro from [Andrew](http://tex.stackexchange.com/users/86/andrew-stacey) [Stacey](http://tex.stackexchange.com/users/86/andrew-stacey) and [Peter Grill](http://tex.stackexchange.com/users/4301/peter-grill) (see as reference [this answer](http://tex.stackexchange.com/questions/51582/background-coloring-with-overlay-specification-in-algorithm2e-beamer-package) and [this question\)](http://tex.stackexchange.com/questions/50015/tikzmark-to-have-different-behaviour-if-first-run-and-mark-locations-not-yet-av): among the numerous versions present on [TeX.SX,](http://tex.stackexchange.com) the reference one implemented is taken from [this answer.](http://tex.stackexchange.com/questions/57537/issues-and-potentiality-of-the-tikzmark-macro-dynamic-box-adaptation#57655) Indeed, as explained later, the concept of *extendible markers* helps in customizing the box dimension.

The packages loaded by hf-tikz are:

- Ti*k*Z and the library shadings;
- xparse;
- etoolbox.

## <span id="page-1-0"></span>**2 The usage**

### <span id="page-1-1"></span>**2.1 The basic commands**

Formulas can be highlighted by means of the insertion of delimiters before and after the part to be highlighted. Two compilation runs are always necessary: the first one to compute the position of the markers (also called delimiters) and the \tikzmarkin second one to place the box. The starting delimiter should be introduced with the \tikzmarkin macro: it has a different syntax upon being in beamer mode or not as it will be pointed out in subsection [3.1.](#page-3-1)

\tikzmarkend The end delimiter should be introduced by means of the \tikzmarkend macro: despite \tikzmarkin, this macro keeps the same syntax also in beamer mode.

An example of the basic usage is:

\[x+\tikzmarkin{a}y\tikzmarkend{a}=400\]

which produces:

 $x + y = 400$ 

Notice that delimiter labels, also called marker-ids, should characterize *uniquely* the part highlighted therefore reuse the same label name twice will lead to undesired results. Along this documentation there are examples showing how it is possible to give label names.

In presence of fractions, sums, integrals and other operators, the standard command is not suitable. Consider the following example:

\[\tikzmarkin{a-1}x+\dfrac{z}{y}=400\tikzmarkend{a-1}\]

It leads to:

$$
\left(x + \frac{z}{y}\right) = 400
$$

In this case, the user must specify manually which are the *shift-o*ff*sets* that delimits the box:

```
\begin{equation}
\tikzmarkin{right delim frac}(0.1,-0.4)(-0.1,0.5)
x+\dfrac{z}{y}=400\tikzmarkend{right delim frac}
\end{equation}
```
and this fixes the problem:

$$
x + \frac{z}{y} = 400
$$
 (1)

The *shift-o*ff*sets* should be introduced following this syntax:

\tikzmarkin{marker-id}(below right offset)(above left offset)

Here is an image that explains the differences between the default setting and the *shift-o*ff*sets* manually inserted for the previous example:

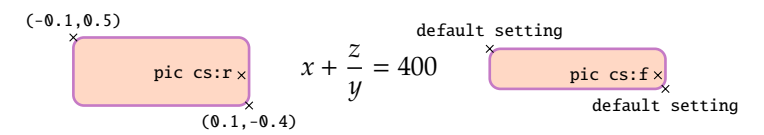

Manual shifts allow to customize dimensions on the base of user's needs: they should be introduced inside round braces as coordinate points. Coordinates, indeed, introduce more degree of freedom from the user's point of view while other solutions are more restrictive. Markers, therefore, are *extensible*. Notice that is is not possible to use markers separately, but they should be declared in pair.

#### <span id="page-2-0"></span>**2.2 An advanced example**

This example shows how to insert an annotation aligned with a sentence: it requires the calc library from Ti*k*Z. The way in which colors are set is explained in subsection [3.2.](#page-3-2)

$$
-2 \cdot \begin{pmatrix} 2 \\ 1 \\ -2 \cdot \begin{pmatrix} 1 \\ 0 \\ \end{pmatrix} = -2 \begin{pmatrix} -4 \\ 1 \\ 0 \\ \end{pmatrix}
$$
 Product increases by 2 each time.  
Annotation

**The code**

```
\begin{equation*}
\left.\begin{array}{cc}
 -2\cdot\cdot\cdot\times\text{rankin}\{\text{col}\(0.05,-0.3)(-0.05,0.4)2=8 -4 \}\
```

```
-2\cdot 1=8 -2 \ \ \ \ \ \-2\cdot 0\tikzmarkend{col}=& 0
\end{array}\right\} \text{\small Product increases by 2 each time.}
\end{equation*}
% To insert the annotation
\begin{tikzpicture}[remember picture,overlay]
% adjust the shift from "col" to move the position of the annotation
 \coordinate (col-aa) at ($(col)+(1.825,-1.8)$);
 \node[align=left,right] at (col-aa) {\small{Annotation}};
 \path[-latex,red,draw] (col-aa) -| ($(col)+(0.14,-1.55)$);
\end{tikzpicture}
```
The message here is that, when something is highlighted, the marker-id could be used to subsequently add elements on the image, i.e. the annotation.

# <span id="page-3-0"></span>**3 The options**

#### <span id="page-3-1"></span>**3.1 The** beamer **mode**

beamer The call:

\usepackage[beamer]{hf-tikz}

let the package to enter in beamer mode and the \tikzmarkin macro is *overlayaware*, that is overlay specifications could be introduced as first argument. For example:

```
\begin{align}
\tikzmarkin<1->{a1}a_i\tikzmarkend{a1} + b_j = 10 \\
\tikzmarkin<3>{c}c_j + d_j +
\tikzmarkin<2>{b}a_i\tikzmarkend{b}
>= 30\tikzmarkend{c}
\end{align}
```
Examples in which the overlay specifications could be introduced are:

- a single number: <1>;
- multiple numbers separated by commas and delimited by braces:  $\langle \{1,2,3\} \rangle$ ;
- a single number followed by a dash: <1->.

## <span id="page-3-2"></span>**3.2 Customize colors**

customcolors This option allows you to customize both the fill and the background color. When using this option, two commands become available:

- \hfsetfillcolor
- \hfsetbordercolor

They can be use in whatever part of the document allowing an high color customization. For example:

```
\hfsetfillcolor{red!10}
\hfsetbordercolor{red}
\setminus[
\tikzmarkin{a}(0.2,-0.4)(-0.2,0.6)
\dfrac{100}{x}
\tikzmarkend{a}
\setminus]
```
produces:

```
100
x
```
Then:

```
\hfsetfillcolor{blue!10}
\hfsetbordercolor{blue}
\[\tikzmarkin{z1}x+y=400\tikzmarkend{z1}\]
```
gives:

 $x + y = 400$ 

### <span id="page-4-0"></span>**3.3 Using shadings**

shade The option shade activates the possibility of introducing shaded backgrounds besides the fill color currently set. Available shadings are:

- vertical shading;
- horizontal shading;
- radial shading.

#### **Example with vertical shading**

Code:

\[\tikzmarkin[top color=white, bottom color=blue!20]{vshade}x+y=400\tikzmarkend{vshade}\]

Result:

$$
x + y = 400
$$

#### **Example with horizontal shading**

Code:

\[\tikzmarkin[left color=white, right color=blue!20]{hoshade}x+y=400\tikzmarkend{hoshade}\]

Result:

 $x + y = 400$ 

**Example with radial shading**

Code:

```
\[\tikzmarkin[outer color=white, inner color=blue!20]{rshade}x+y=400\tikzmarkend{rshade}\]
```
Result:

 $x + y = 400$ 

### <span id="page-5-0"></span>**3.4 Avoid the background color**

nofill Using the nofill option allows to simply not introduce the background color. When the option is active, you can not change this behaviour inside the document. Another option to remove the background color, is to set the fill color by means of \hfsetfillcolor with the same color of the page.

# <span id="page-5-1"></span>**4 Implementation**

```
1 \RequirePackage{tikz}
2 \usetikzlibrary{shadings}
3 \RequirePackage{xparse}
4 \RequirePackage{etoolbox}
```
## <span id="page-5-2"></span>**4.1 Options definition**

In this subsection the definitions of pre-defined colors and options are shown.

```
5 %% Colors
6
7 % Pre-defined colors
8 \definecolor{fancybrown}{RGB}{255,216,197}
9 \definecolor{fancyviolet}{RGB}{197,122,197}
10
11 \newcommand{\fcol}{fancybrown}
12 \newcommand{\bcol}{fancyviolet}
13
14 %% Package option
15
16 \newbool{fill}
```

```
17 \booltrue{fill}
18 \DeclareOption{nofill}{\boolfalse{fill}}
19
20 \DeclareOption{customcolors}{
21 \def\hfsetfillcolor#1{\renewcommand{\fcol}{#1}}
22 \def\hfsetbordercolor#1{\renewcommand{\bcol}{#1}}
23 }
24
25 \newbool{shade}
26 \boolfalse{shade}
27 \DeclareOption{shade}{\booltrue{shade}}
28
29 \newbool{beamer}
30 \boolfalse{beamer}
31 \DeclareOption{beamer}{\booltrue{beamer}}
32
33 \ProcessOptions
```
### <span id="page-6-0"></span>**4.2 General settings**

In this subsection the general settings that allow the highlighing are shown.

```
34 %% Settings
35
36 \ifbool{beamer}{%true
37 \newcounter{jumping}
38 \resetcounteronoverlays{jumping}
39
40 \def\jump@setbb#1#2#3{%
41 \@ifundefined{jump@#1@maxbb}{%
42 \expandafter\gdef\csname jump@#1@maxbb\endcsname{#3}%
43 }{%
44 \csname jump@#1@maxbb\endcsname
45 \pgf@xa=\pgf@x
46 \pgf@ya=\pgf@y
47 #3
48 \pgfmathsetlength\pgf@x{max(\pgf@x,\pgf@xa)}%
49 \pgfmathsetlength\pgf@y{max(\pgf@y,\pgf@ya)}%
50 \expandafter\xdef\csname jump@#1@maxbb\endcsname{\noexpand\pgfpoint{\the\pgf@x}{\the\pgf@y}}%
51 }
52 \@ifundefined{jump@#1@minbb}{%
53 \expandafter\gdef\csname jump@#1@minbb\endcsname{#2}%
54 }{%
55 \csname jump@#1@minbb\endcsname
56 \pgf@xa=\pgf@x
57 \pgf@ya=\pgf@y
58 #2
59 \pgfmathsetlength\pgf@x{min(\pgf@x,\pgf@xa)}%
60 \pgfmathsetlength\pgf@y{min(\pgf@y,\pgf@ya)}%
61 \expandafter\xdef\csname jump@#1@minbb\endcsname{\noexpand\pgfpoint{\the\pgf@x}{\the\pgf@y}
```

```
62 }
63 }
64
65 \tikzset{%
66 remember picture with id/.style={%
67 remember picture,
68 overlay,
69 save picture id=#1,
70 },
71 save picture id/.code={%
72 \edef\pgf@temp{#1}%
73 \immediate\write\pgfutil@auxout{%
74 \noexpand\savepointas{\pgf@temp}{\pgfpictureid}}%
75 },
76 if picture id/.code args={#1#2#3}{%
77 \@ifundefined{save@pt@#1}{%
78 \pgfkeysalso{#3}%
79 }{
80 \pgfkeysalso{#2}%
81 }
82 },
83 onslide/.code args={<#1>#2}{%
84 \only<#1>{\pgfkeysalso{#2}}%
85 },
86 alt/.code args={<#1>#2#3}{%
87 \alt<#1>{\pgfkeysalso{#2}}{\pgfkeysalso{#3}}%
88 },
89 stop jumping/.style={
90 execute at end picture={%
91 \stepcounter{jumping}%
92 \immediate\write\pgfutil@auxout{%
93 \noexpand\jump@setbb{\the\value{jumping}}{\noexpand\pgfpoint{\the\pgf@picminx}{\the\pg
94 },
95 \csname jump@\the\value{jumping}@maxbb\endcsname
96 \path (\the\pgf@x,\the\pgf@y);
97 \csname jump@\the\value{jumping}@minbb\endcsname
98 \path (\the\pgf@x,\the\pgf@y);
99 },
100 }
101 }
102 }{% false
103 \tikzset{%
104 remember picture with id/.style={%
105 remember picture,
106 overlay,
107 save picture id=#1,
108 },
109 save picture id/.code={%
110 \edef\pgf@temp{#1}%
111 \immediate\write\pgfutil@auxout{%
```

```
112 \noexpand\savepointas{\pgf@temp}{\pgfpictureid}}%
113 },
114 if picture id/.code args={#1#2#3}{%
115 \@ifundefined{save@pt@#1}{%
116 \pgfkeysalso{#3}%
117 }{
118 \pgfkeysalso{#2}%
119 }
120 }
121 }
122 }
123
124 \def\savepointas#1#2{%
125 \expandafter\gdef\csname save@pt@#1\endcsname{#2}%
126 }
127
128 \def\tmk@labeldef#1,#2\@nil{%
129 \def\tmk@label{#1}%
130 \def\tmk@def{#2}%
131 }
132
133 \tikzdeclarecoordinatesystem{pic}{%
134 \pgfutil@in@,{#1}%
135 \ifpgfutil@in@%
136 \tmk@labeldef#1\@nil
137 \else
138 \tmk@labeldef#1,(0pt,0pt)\@nil
139 \fi
140 \@ifundefined{save@pt@\tmk@label}{%
141 \tikz@scan@one@point\pgfutil@firstofone\tmk@def
142 }{%
143 \pgfsys@getposition{\csname save@pt@\tmk@label\endcsname}\save@orig@pic%
144 \pgfsys@getposition{\pgfpictureid}\save@this@pic%
145 \pgf@process{\pgfpointorigin\save@this@pic}%
146 \pgf@xa=\pgf@x
147 \pgf@ya=\pgf@y
148 \pgf@process{\pgfpointorigin\save@orig@pic}%
149 \advance\pgf@x by -\pgf@xa
150 \advance\pgf@y by -\pgf@ya
151 }%
152 }
```
## <span id="page-8-0"></span>**4.3 The highlighting commands**

In this subsection the definition of the highlighing commands in beamer mode and not are shown.

```
153 \ifbool{beamer}{%true
154 \ifbool{fill}{%true-fill
155 \ifbool{shade}{%true-shade
```

```
156 \NewDocumentCommand{\tikzmarkin}{r<> d[] m D(){0.1,-0.18} D(){-0.1,0.35}}{%
157 \IfNoValueTF{#2}{%true-val
158 \only<#1>{\tikz[remember picture,overlay]
159 \draw[line width=1pt,rectangle,rounded corners,fill=\fcol,draw=\bcol]
160 (pic cs:#3) ++(#4) rectangle (#5) node [anchor=base] (#3){}
161 ;}
162 }{%false-val
163 \only<#1>{\tikz[remember picture,overlay]
164 \draw[line width=1pt,rectangle,rounded corners,fill=\fcol,#2,draw=\bcol]
165 (pic cs:#3) ++(#4) rectangle (#5) node [anchor=base] (#3){}
166 ;}}
167 }
168 }{%false-shade
169 \NewDocumentCommand{\tikzmarkin}{r<> m D(){0.1,-0.18} D(){-0.1,0.35}}{%
170 \only<#1>{\tikz[remember picture,overlay]
171 \draw[line width=1pt,rectangle,rounded corners,fill=\fcol,draw=\bcol]
172 (pic cs:#2) ++(#3) rectangle (#4) node [anchor=base] (#2){}
173 ;}}
174 }
175 }{%false-fill
176 \NewDocumentCommand{\tikzmarkin}{r<> m D(){0.075,-0.18} D(){-0.075,0.35}}{%
177 \only<#1>{\tikz[remember picture,overlay]
178 \draw[line width=1pt,rectangle,rounded corners,draw=\bcol]
179 (pic cs:#2) ++(#3) rectangle (#4) node [anchor=base] (#2){}
180 ;}}
181 }
182 }{%false-beamer
183 \ifbool{fill}{%true-fill
184 \ifbool{shade}{%true-shade
185 \NewDocumentCommand{\tikzmarkin}{d[] m D(){0.1,-0.18} D(){-0.1,0.35}}{%
186 \IfNoValueTF{#1}{%true-val
187 \tikz[remember picture, overlay]
188 \draw[line width=1pt,rectangle,rounded corners,fill=\fcol,draw=\bcol]
189 (pic cs:#2) ++(#3) rectangle (#4) node [anchor=base] (#2){}
190 ;
191 }{%false-val
192 \tikz[remember picture,overlay]
193 \draw[line width=1pt,rectangle,rounded corners,fill=\fcol,#1,draw=\bcol]
194 (pic cs:#2) ++(#3) rectangle (#4) node [anchor=base] (#2){}
195 ;}}
196 }{%false-shade
197 \NewDocumentCommand{\tikzmarkin}{m D(){0.1,-0.18} D(){-0.1,0.35}}{%
198 \tikz[remember picture,overlay]
199 \draw[line width=1pt,rectangle,rounded corners,fill=\fcol,draw=\bcol]
200 (pic cs:#1) ++(#2) rectangle (#3) node [anchor=base] (#1){}
201 ;}
202 }
203 }{%false-fill
204 \NewDocumentCommand{\tikzmarkin}{m D(){0.075,-0.18} D(){-0.075,0.35}}{%
205 \tikz[remember picture,overlay]
```

```
206 \draw[line width=1pt,rectangle,rounded corners,draw=\bcol]
207 (pic cs:#1) ++(#2) rectangle (#3) node [anchor=base] (#1){}
208 ;<br>}
209 }
210 }
211
212 \newcommand\tikzmarkend[2][]{%
213 \tikz[remember picture with id=#2] #1;}
```